#### **JUSTUS-LIEBIG-UNIVERSITAT** GIESSEN

# KDL **Newsletter**

Dear Sir or Madam, dear teaching staff,

We are looking forward to continue supporting you in the implementation of digital and digitally supported teaching.

With best wishes for the semester and stay healthy.

Your Kompetenzteam Digitale Lehre

### General Information about Support Requests

For questions regarding digitally supported teaching, such as didactic concepts and digital tools, etc. please contact [digitale.lehre@uni-giessen.de](http://digitale.lehre@uni-giessen.de). Do you have questions about the web conferencing tools Cisco Webex or Microsoft Teams? In addition to these support email addresses [webex@hrz.uni-giessen.de](mailto:webex@hrz.uni-giessen.de) (for questions about Cisco Webex) and [office365@hrz.uni-giessen.de](mailto:office365@hrz.uni-giessen.de) (for questions about Microsoft Teams) you can contact us in urgent cases via telephone +49 641 99-13119.

The website ,Lehre im Fall einer Pandemie' (englisch translation: Teaching during a Pandemic') with information on support offers for the design of digital teaching at JLU and on the digital tools available at JLU has been updated and completed for the winter semester 2020/21. Further information is available on the support page. To the [s](https://ilias.uni-giessen.de/ilias/goto.php?target=cat_104833&client_id=JLUG)upport page.

### One year of , Kompetenzteam Digitale Lehre' (KDL)

With a blog entry from the HRZ Media and E-Learning Working Group, we take a look at the past year of the KDL. See the [b](https://ilias.uni-giessen.de/ilias/goto.php?target=blog_84949_10814&client_id=JLUG)log entry.

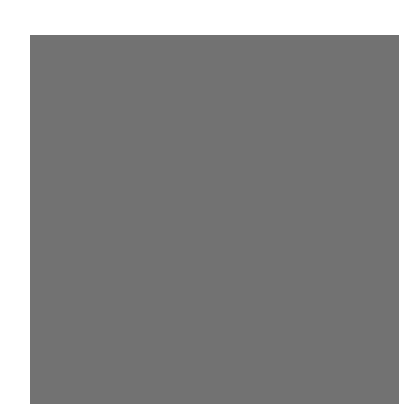

## ILIAS – Tips and Tricks

Did you know that you – and your students – can also access your ILIAS course directly without having to go via Stud.IP? To do so, go to <https://ilias.uni-giessen.de>and log in with your s-/g-identifier and your network password. Then click on "My ILIAS" in the upper navigation on the left and select "Courses and Groups". Here you will see all the courses and groups you are a member of. You only need to go via Stud.IP once to join the corresponding ILIAS course.

Did you know that students can see all changes and news in an ILIAS course if you activate the ,News' or 'Timeline' function in the settings? You can find more information about this on the ILIAS help page regarding t[h](https://ilias.uni-giessen.de/hilfe/kurs)e keyword , Course' under Tips and Tricks'. Go to the help page.

### International Office (AAA)

With the launch of the JLU Digital Campus, a landing page is now available for international prospective students and students, offering English-language information on the completely virtual degree programmes offered by Justus Liebig University. At the same time, the application phase for the first purely virtual degree programme at JLU, the M.Sc. Sustainable Transition at FB09, has begun. [To the JLU Digital Campus](http://www.jlu-digitalcampus.de).

### Legal Aspects of E-Learning

In the learning module , Legal Aspects of E-Learning' you will find detailed information on all legal questions regarding digitally supported teaching, e.g. "Am I allowed to show videos of third parties in my online meeting or upload them to the streaming server of JLU in order to make them available to my students?"(see in the particular chapters ,Legal Freedom of Use: The Limits of Copyright' and ,Acquisition of Usage Rights'). To the [learning modul](https://ilias.uni-giessen.de/ilias/goto.php?target=lm_91312&client_id=JLUG)e.

### Project Results of the digLL Funding published

The content funding lines of the first project phase have been completed. You can find the project results in the public ILIAS area of the JLU as well as on the main digLL website (for collaborative projects without JLU participation) in the OER Referatorium under the tag , digLL-Förderlinie'. Go to [ILIAS at JLU](https://ilias.uni-giessen.de/ilias/goto.php?target=cat_215937&client_id=JLUG). Go to [OER-Referatorium.](https://oer.digll-hessen.de/?tag=digLL-F%C3%B6rderlinie)

### News about Cisco Webex

**June 2021: An update to the version 41.6 is planned for 15th June. This version includes new features,** among others new layout features in the Meetings view (e.g. resizing and hiding the , filmstrips' in the Stage view). For the full list of new features in this release, see the 'What's new in Webex Meetings' page. Go to the [website.](https://help.webex.com/en-us/xcwws1/What-s-New-for-the-Latest-Channel-of-Webex-Meetings)

### Tips and Tricks: Integrate ILIAS Live Voting in Cisco Webex

Did you know that you can also display external websites in a Webex area by activating the multimedia display in Webex? This is useful, for example, for integrating external voting tools such as ILIAS Live Voting. As an integrated area, participants of your online meeting no longer have to go to a separate browser page to participate in the voting, but can do so directly within Webex. Instructions on how to activate the multimedia display can be found in the video: 'Cisco Webex Meetings – Benutzeroberfläche (Version 41.3)' from minute 6:54. The mentioned video as well as the entire series of video trainings on Cisco Webex can be found in the media library of the project, Lehre 4.0'. To the [media l](https://www.uni-giessen.de/fbz/zentren/ggs/lehrevierpunktnull/ElearningMap/mediathek-1/mediathek)ibrary.

### Innovative Joint Project receives 3.9 Million Euros in Funding under the Leadership of JLU

Developing high-quality digital teaching, also for international teaching, is the goal of a new network of Justus Liebig University Giessen (JLU), the Philipps University Marburg and the Technical University of Central Hesse: Under the leadership of the JLU the , Network of Impactful Digital International Teaching Skills' (NIDIT). The Foundation for Innovation in Higher Education is funding the project with around 3.9 million euros as part of the programme 'Strengthening Higher Education through digitalization'. A total of 264 applications were submitted, including 216 individual and 48 joint applications. Amoung them, the project selection committee only classified 139 project proposals as worthy of funding, including 115 individual and 24 joint applications. With the concentrated expertise of the three universities in Central Hesse, the experience gained from digital teaching during the Corona pandemic will be systematically reviewed and used to develop qualification for the teaching stuff of the three universities. The NIDIT alliance is extremly pleased with the perspectives in the area of innovative higher education that can be realised through the funding of the foundation. Link to the [arti](https://www.uni-giessen.de/ueber-uns/pressestelle/pm/61-erfolgfuernetzwerkfuerinternationaledigitalelehrenidit)cle.

### Subscibe to the **KDL-Newsletter**

From now on you have the possibility to subscribe to the KDL-Newsletter. Have the latest issues sent automatically to your e-mail adress on the publication date. In the n[ewsletter section](https://ilias.uni-giessen.de/ilias/goto.php?target=cat_104833&client_id=JLUG) [of the pandemic website](https://ilias.uni-giessen.de/ilias/goto.php?target=cat_104833&client_id=JLUG) you can subscribe or unsubscribe to the newsletter with you e-mail adress. Your data will be treated confidentially and will not be passed on to third parties.

### Helpful Tips for digitally supported Teaching

ILIAS Help on tools and functions: <https://ilias.uni-giessen.de/hilfe> Video upload/streaming server of the JLU: <https://ilias.uni-giessen.de/video-upload> Synchronous tools for communication and collaboration: [https://www.uni-giessen.de/synch](https://ilias.uni-giessen.de/video-upload) FAQ digitally supported teaching: [https://ilias.uni-giessen.de/corona/faq](https://ilias.uni-giessen.de/video-upload) Tips and tricks on ILIAS for students [https://ilias.uni-giessen.de/setup/ilias-tipps](https://ilias.uni-giessen.de/video-upload)

### **Twitter**

Find out about news on digital higher education and e-learning at JLU via the social media channels of the institutions at JLU.

Lehre 4.0 on Twitter: @0\_jlu Media and E-Learning Working Group: @me\_jlu JLU University Data Center: @HRZ\_JLU

# Registration for Online-Workshops

Register now for online workshops on the following topic (unless otherwise specified, german speaking only):

To the [online workshop](https://www.uni-giessen.de/fbz/zentren/ggs/lehrevierpunktnull/veranstaltungen/sose-2021/lehre-4-0-digitales-lernen-in-der-hochschule-umsetzung-online-gestuetzter-kleingruppenarbeit-in-der-lehre-4.0). ■ June 22, 2021 | Online-gestützte Kleingruppenarbeit kompakt: Do's and Don'ts.

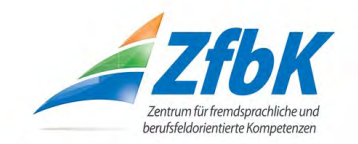

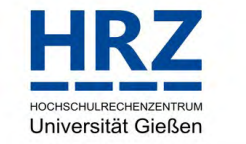

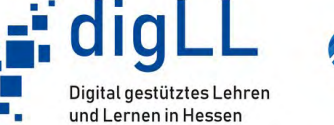

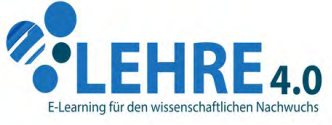

### **KOMPETENZTEAM DIGITALE LEHRE**